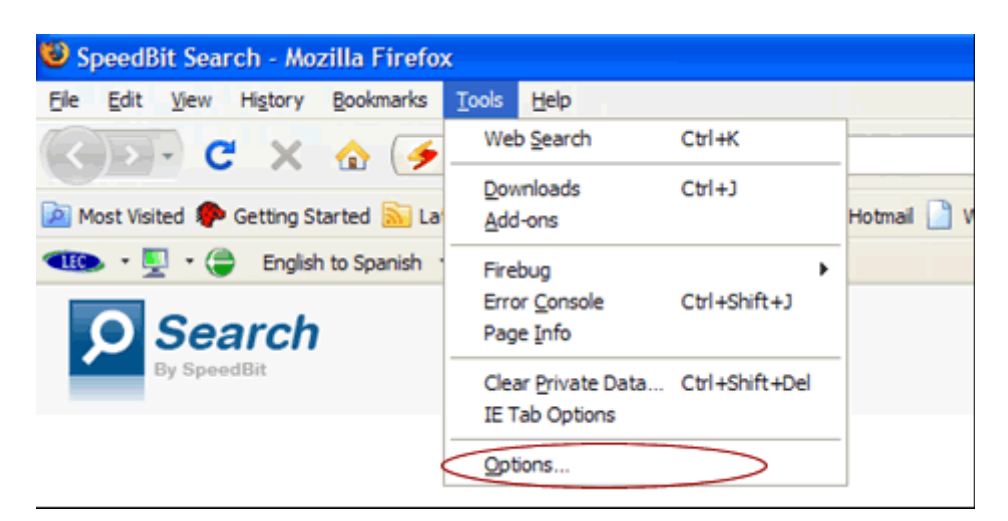

## **در راهنماي تنظیمات پروکسی Firefox**

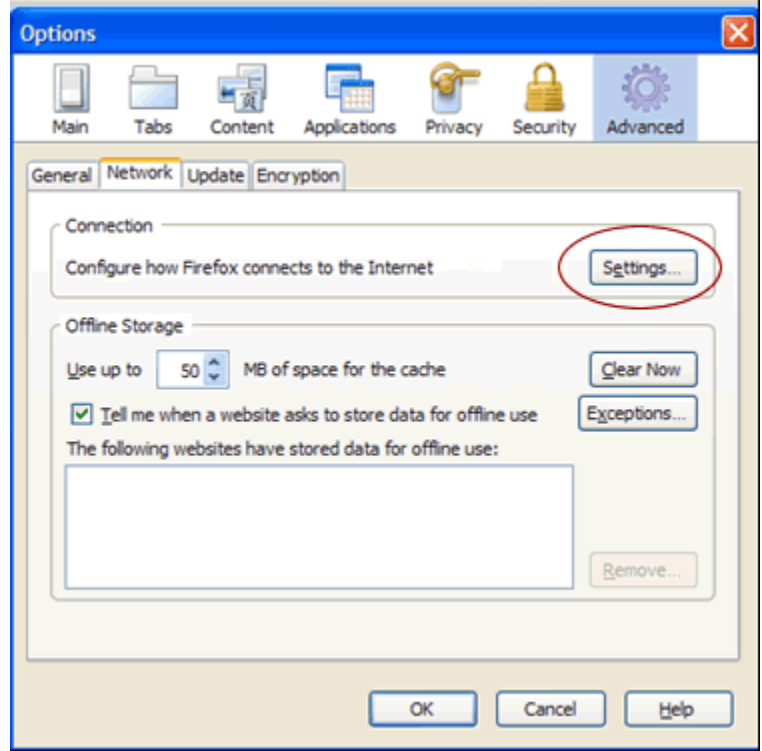

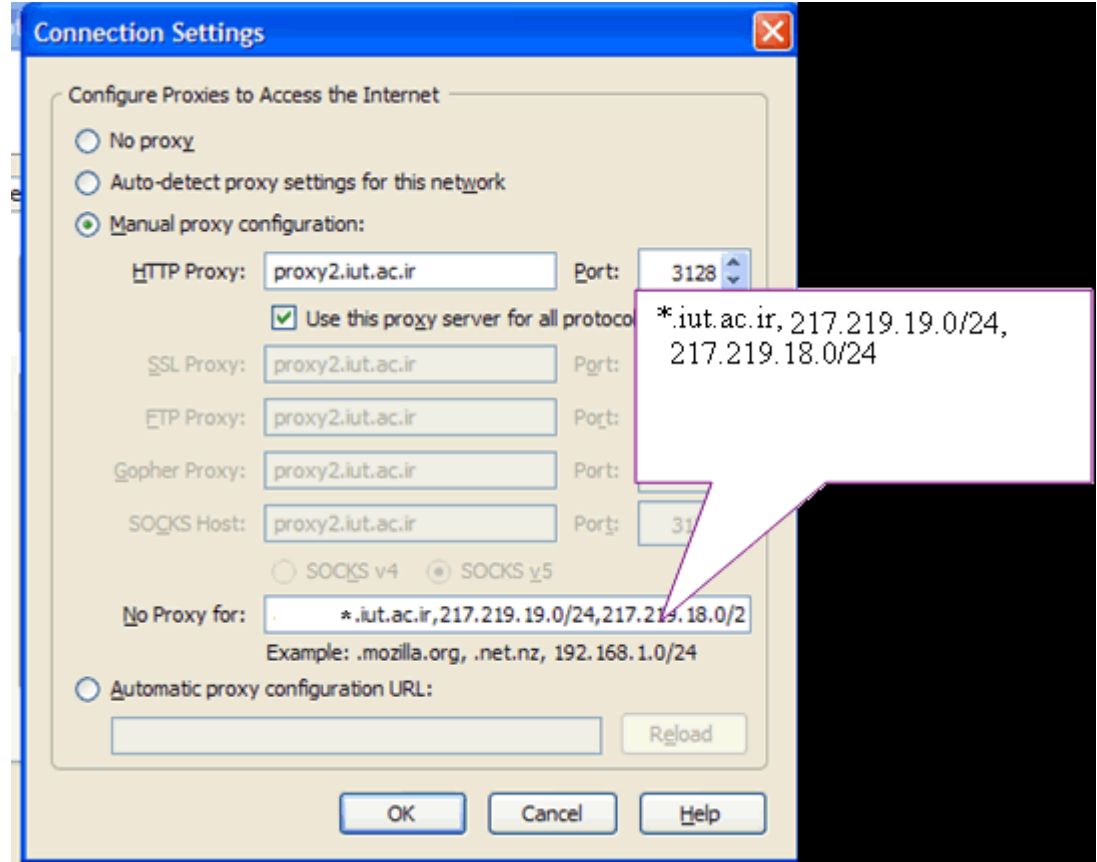

در قسمت HTTP Proxy باید Proxy ایی که برایتان ارسال کرده ایم، وارد شود. در قسمت No Proxy آدرسی وارد نکنید. (البته می توانید آدرس سایت گوگل را وارد نمایید تا برای این سایت از )پروکسی استفاده نشود

> پرتال دانلود مقالات علمی www.DownloadPaper.ir

دانلود و تهیه مقالات علمی از پایگاه هاي علمی همچون JSTOR,ScinceDirect ..و